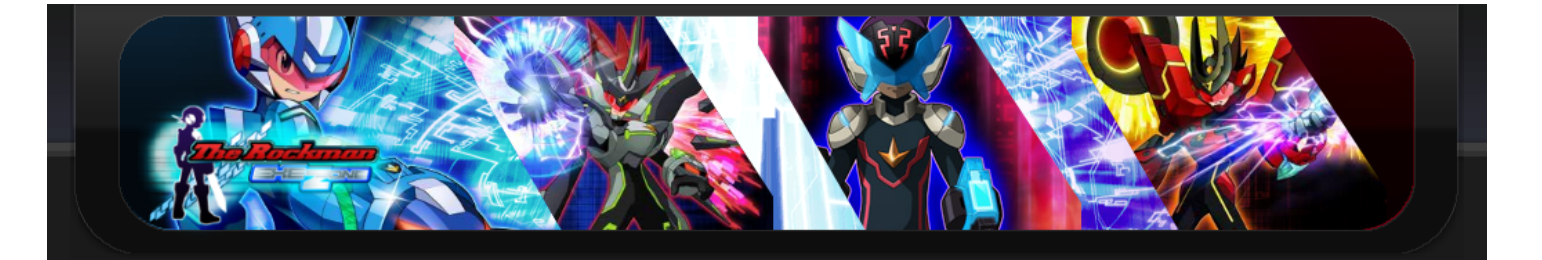

#### 魯 **NAVIGATION**

# MAIN SITE

# [» Home](http://rmexe-zone.vndv.com/index.php)

- [» Forum](http://z6.invisionfree.com/The_Rockman_EXE_Zone/) [» Affiliate](http://rmexe-zone.vndv.com/affiliate.php)
- [» About us](http://rmexe-zone.vndv.com/aboutus.php)
- [» TREZ History](http://rmexe-zone.vndv.com/trezhist.php)
- [» TREZ Topsites](http://trez.itopsites.com/) [» TREZ Toolbar](http://rockmanexezone.ourtoolbar.com/)
- [» TREZ Advertisements](http://rmexe-zone.vndv.com/trezads.php)

# **A** HACKING GUIDES

[» Editing Overworld Messages](http://z6.invisionfree.com/The_Rockman_EXE_Zone/index.php?showtopic=4389) 

#### (EXE6) » Editing In-battle "L" Message

[» Pallette Hacking Guide](http://z6.invisionfree.com/The_Rockman_EXE_Zone/index.php?showtopic=2172)

- [» Text Hacking Guide](http://z6.invisionfree.com/The_Rockman_EXE_Zone/index.php?showtopic=1685) [» Sprite Hacking Guide](http://rmexe-zone.vndv.com/spritehacking.php)
- 

### [» Cheats](http://rmexe-zone.vndv.com/cheats.php)

» MMBN1-5 Hacking Guide<br>[» MMBN6 Hacking Guide](http://rmexe-zone.vndv.com/exe6hacking.php)

# **W** MEDIR

- 
- [» Virus Battler](http://rmexe-zone.vndv.com/virusbattler.php)
- [» Hacked Battles](http://rmexe-zone.vndv.com/hackedbattles.php) » **[TREZ Gallery](http://rmexe-zone.vndv.com/gallery)**
- [» User Made Patches](http://s6.zetaboards.com/The_Rockman_EXE_Zone/topic/748726/1/)
- [» Killerman Kill Them All](http://rmexe-zone.vndv.com/killermankillthemall.php)
- [» Starbord:The First Front](http://rmexe-zone.vndv.com/starbord.php)
- [» Downloads](http://rmexe-zone.vndv.com/downloads.php)

# **TA** GUIDES

[» Megaman Battle Network 6](http://rmexe-zone.vndv.com/battlenetwork6guides.php) [» Megaman Starforce 2](http://rmexe-zone.vndv.com/starforce2guides.php)

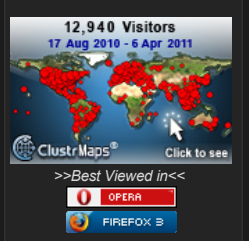

※ CONTENT

Hello and welcome to this site's very own unique MMBN6 Hacking Guide, images included. The main purpose of this guide is to lead more people to hack battles, in an easy way. One year has passed since the founding of the first Hacking Guide, and within that year, I have gotten better at writing guides. Rem<br>guide will cover everything you need to know about hacking a bat Rockman EXE Zone (http://rmexe-zone.vndv.com).

Here is the only thing you will need:

**[VBA Emulator](http://www.megaupload.com/fr/?d=4Z61D9FV)** (comes with a neat skin)

I will not give you links to ROMs. If you are reading this, you already have one. Don't know what a ROM is? [Figure it out here!](http://en.wikipedia.org/wiki/ROMs) Also, please give yourself some time on this. You should understand it the first time, but still give yourself an hour or more to get it all down well. If you have hacking or the such, this should take no time at all.

So, now that we got that out of the way, on to the instructions. Run VBA and load your game. I suggest you use state saves if you haven't already. You may n<br>When your game is loaded, head on over to ACDC HP, you know the s Got there? Good, you're still on track.

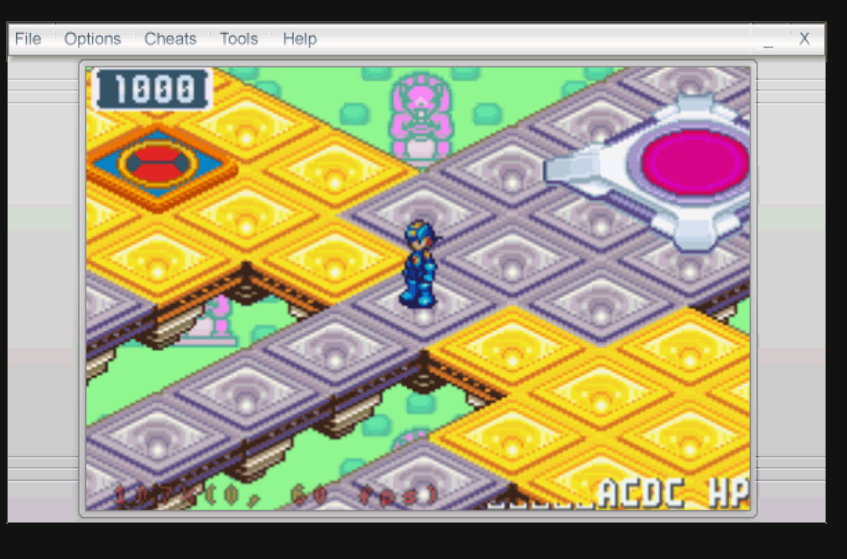

Now open up VBA's Memory Viewer. Go there by clicking on "Tools" and select "Memory Viewer" from the dropdown list. There! Your screen should look lik

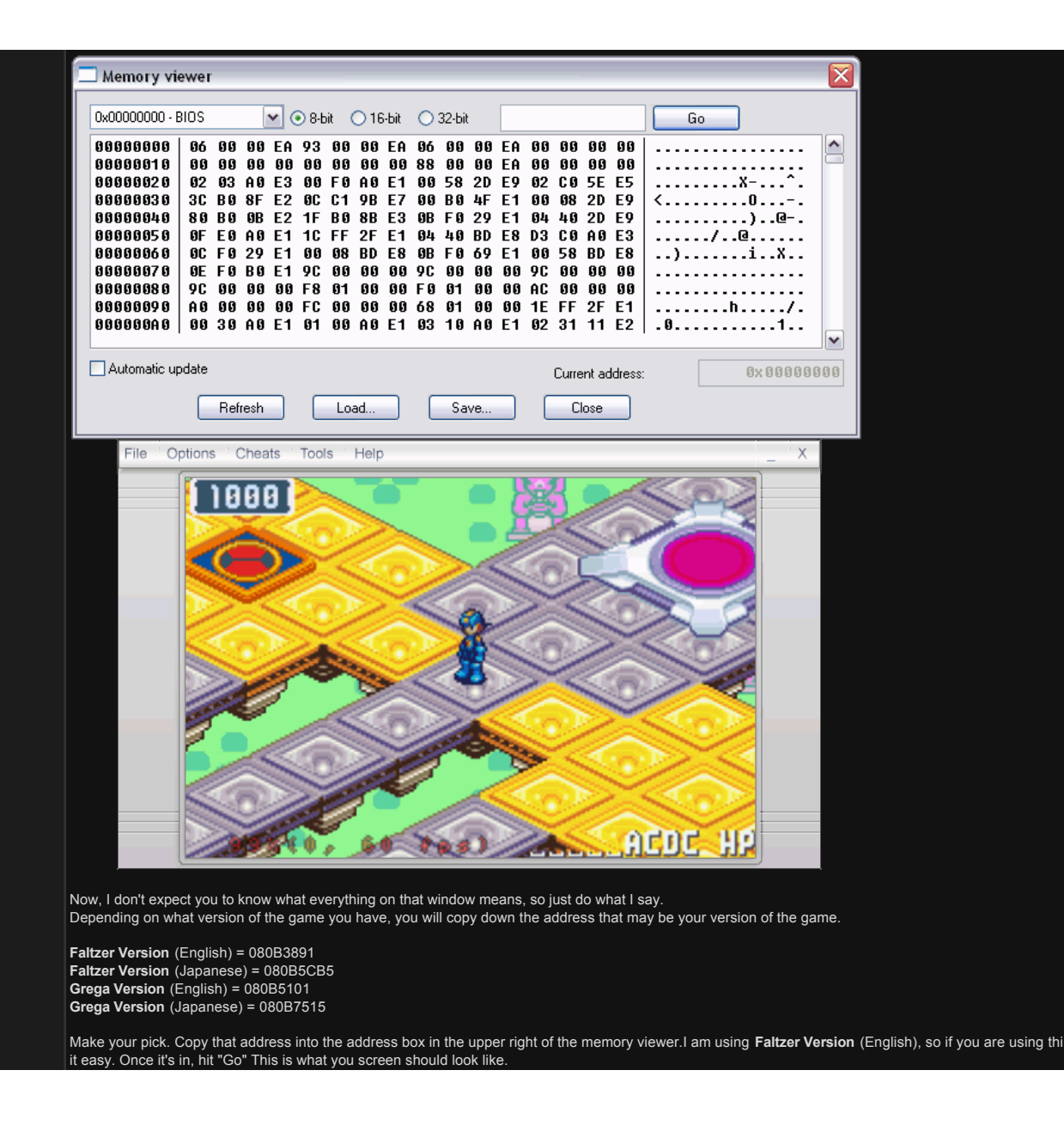

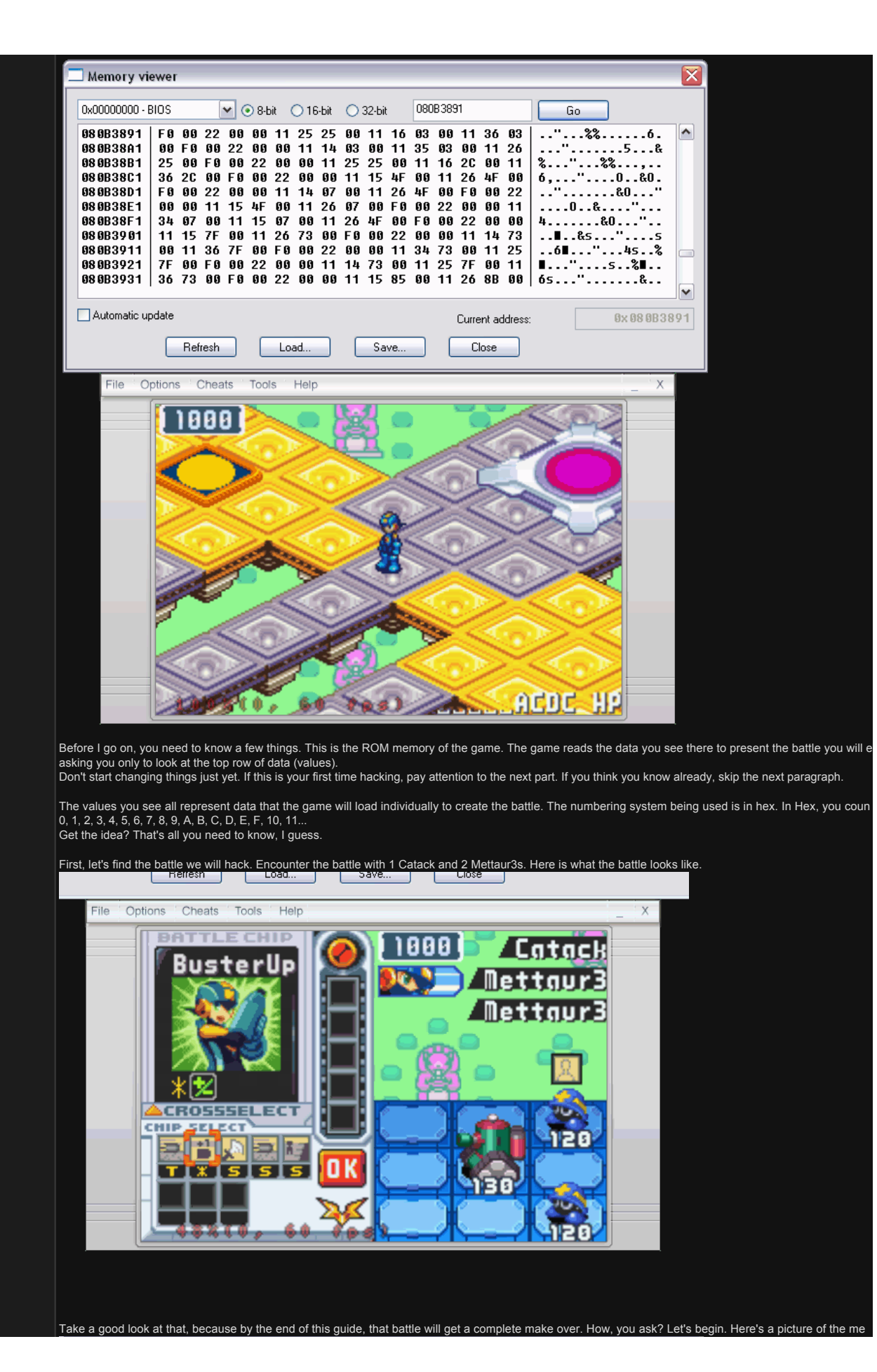

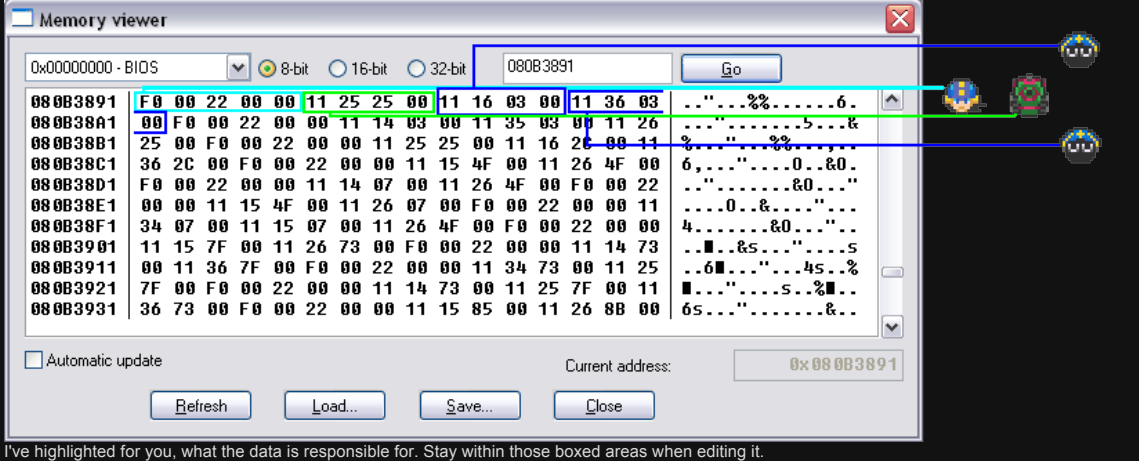

Now lets start changing the values. I'll skip Megaman's data because you may not need this yet.

Start from the 11. This first value is the "**Kind Type**". (I got the word "Kind" from SSBM's Debug Menu. They used Kind to describe what type of thing someon<br>Lets change this value and see what it does. Here is a list of w

 $\left| \bullet \right|$ 

v

# **Kind List**

00= Copy Megaman 01= Enemy Megaman 11= Enemy Team 12= Your Ally 20= Mystery Data 30= Rock  $70 =$  Flag 80= Rock Cube 90= Guardian A0= Metal Cube F0= Cut off (ends the battle at this value)

> 97 ×.

Here's an example of its effects. Memory viewer 080B3891 0x00000000 - BIOS ■ 32-bit ○16-bit ○32-bit  $\underline{\mathsf{Go}}$ F0 00 22 00 00 A0 25 00 00 11 16 03 00 11 36 03 080B3891 00 F0 00 22 00 00 11 14 03 00 11 35 03 00 11 26 080B38A1 25 00 F0 00 22 00 00 11 25 25 00 11 16 2C 00 11 080B38B1 080B38C1 36 2C 00 F0 00 22 00 00 11 15 4F 00 11 26 4F 00 080B38D1 F0 00 22 00 00 11 14 07 00 11 26 4F 00 F0 00 22 080B38E1 00 00 11 15 4F 00 11 26 07 00 F0 00 22 00 00 11  $\ldots 0 \ldots 8 \ldots$ ... 34 07 00 11 15 07 00 11 26 4F 00 F0 00 22 00 00 4. . . . . . . . 80 . . . " . . 080B38F1 11 15 7F 00 11 26 73 00 F0 00 22 00 00 11 14 73 08 0B 3 9 0 1 080B3911 080B3921 080B3931 Automatic update Current address: 0x080B3896  $Re$ fresh</u>  $\underline{\mathsf{Load}}...$ Save...  $Close$ File Options Cheats Tools Help  $m$ ettaur3 888 Гu <u> Mettaur3</u> 8 Б **CROSSSELECT CHIR SELECT** BB

Π

 $x$  is

64

And a quick not on some of the objects. On some occasions, you can use the virus value to set the exact type of object or even HP. You can't seem to make<br>enemy's, so it can only be yours. You cannot have all objects. There

ß

This value is "Location". Depending on what value this is set to, you can move around the virus; where it starts in battle. Here's the good ol' example I've us beginning. **CODE**

00 01 02 03 04 05 06 07 10 [11][12][13]|[14][15][16] 17 20 [21][22][23]|[24][25][26] 27 30 [31][32][33]|[34][35][36] 37 40 41 42 43 44 45 46 47

Hopefully that little ASCII image helped understand the values. As you can see, 16 is the top back row. Isn't the Mettaur on that panel? Lets see what happe change it to 35. It should be in front of the other Mettaur

However, if you put someone on a panel not on the battlefield, it may be difficult for them to get back on the stage. Try to stay within the stage unless you ar something sneaky. Not too hard, right?

Alright, next! Now let's use the third enemy, the second Mettaur. Now we will change the 03 at the end of the row. This is the "**Virus Value**". All the enemies i<br>be accessed through this value, well, almost any enemy. So h

**Virus List**

00= TestVirus (not normally encountered) 01= Mettaur 02= Mettaur2 03= Mettaur3 04= MettaurSP 05= RareMettaur 06= RareMettaur2 07= Piranha 08= Piranha2 09= Piranha3 0A= PiranhaSP 0B= RarePiranha 0C= RarePiranha2 0D= HeadyA  $OE=$  HeadyH 0F= HeadyW 10= HeadyE 11= RareHeady 12= RareHeady2 13= Swordy 14= Swordy2 15= Swordy3 16= SwordySP 17= RareSwordy 18= RareSwordy2 19= KillerEye 1A= DemonEye 1B= JokersEye 1C= KillerEyeSP 1D= RareKillerEye 1E= RareKillerEye2 1F= Quaker 20= Shaker 21= Breaker 22= QuakerSP 23= RareQuaker 24= RareQuaker2 25= Catack 26= Cateen 27= Catapult 28= CatackSP 29= RareCatack 2A= RareCatack2 2B= Champy 2C= Chumpy 2D= Chimpy 2E= ChampySP 2F= RareChampy 30= RareChampy2 31= WindBox 32= VaccuumFan 33= WindBox2 34= VaccuumFan2 35= RareBox 36= RareFan (not normally encountered) 37= Trumpy  $38 =$  Tuby 39= Tromby 3A= MuteAnt 3B= Xylos 3C= TrumpySP 3D= OldStove 3E= OldStove2 3F= OldStove3 40= OldStoveSP 41= RareOldStove 42= RareOldStove2 43= HauntedCandle 44= HauntedCandle2 45= HauntedCandle3 46= HauntedCandleSP

∓o= HauntedCandleSr<br>47= RareHauntedCandle 48= RareHauntedCandle2 49= Kettle (only hurt by fire) 4A= Kettle 4B= SuperKettle 4C= KettleDX 4D= KettleSP (black) 4E= RareKettle (not normally encountered) 4F= Puffy 50= Puffy2 51= Puffy3 52= PuffySP 53= RarePuffy 54= RarePuffy2 55= StarFish 56= StarFish2 57= StarFish3 58= StarFishSP 59= RareStarFish 5A= RareStarFish2 5B= EarthDragon 5C= ThunderDragon 5D= WaterDragon 5E= WoodDragon 5F= WhiteDragon 60= BlackDragon 61= ScareCrow 62= ScareCrow2 63= ScareCrow3 64= ScareCrowSP 65= RareScareCrow 66= RareScareCrow2 67= PulseBulb 68= PulseBulb2 69= PulseBulb3 6A= PulseBulbSP 6B= RarePulseBulb 6C= RarePulseBulb2 6D= BigHat 6E= BigHat2 6F= BigHat3 70= BigHatSP 71= RareBigHat 72= RareBigHat2 73= BombCorn 74= MegaCorn 75= GigaCorn 76= BombCornSP 77= RareBombCorn 78= RareBombCorn2 79= Shrubby 7A= Shrubby2 7B= Shrubby3 7C= ShrubbySP 7D= RareShrubby 7E= RareShrubby2 7F= HoneyBomber 80= HoneyBomber2 81= HoneyBomber3 82= HoneyBomberSP 83= RareHoneyBobmer 84= RareHoneyBomber2 85= Gunner 86= Shooter 87= Sniper 88= GunnerSP 89= RareGunner 8A= RareGunner2 8B= FighterPlane 8C= FighterPlane2 8D= FighterPlane3 8E= FighterPlaneSP 8F= RareFighterPlane 90= RareFighterPlane2 91= DarkMech 92= ElecMech 93= DoomMech 94= DarkMechSP 95= RareDarkMech 96= RareDarkMech2 97= SnakeArm 98= SnakeArm2 99= SnakeArm3 9A= SnakeArmSP 9B= RareSnakeArm 9C= RareSnakeArm2 9D= Armadill 9E= Armadill2 9F= Armadill3 A0= ArmadillSP A1= RareArmadill A2= RareArmadill2

A3= Cragger

A4= MetalCragger A5= BigCragger A6= CraggerSP A7= RareCragger A8= RareCragger2 A9= Nightmare AA= BlackMare AB= DarkMare AC= NightmareSP AD= RareNightmare AE= RareNightmare2 AF= Dustman Mini-Game 1 B0= Dustman Mini-Game 2<br>B1= Dustman Mini-Game 3 B2= \*CRASHES GAME\* B3= \*CRASHES GAME\* B4= One Trash flies at the enemy. B5= Tomahawkman Mini-Game 1 B6= Tomahawkman Mini-Game 2 B7= Tomahawkman Mini-Game 3 B8= Tomahawkman Mini-Game 4 (glitched) B9= Tomahawkman Mini-Game 5 (glitched) BA= Tomahawkman Mini-Game 6 (glitched) BB= No Name Mettaur BC= No Name Mettaur2 BD= No Name Mettaur3 BE= No Name MettaurSP BF= No Name RareMettaur C0= No Name RareMettaur2

Cragger

As far as I know, all viruses work with each other in the same battle. What a wide variety to choose from! However, there are more values to choose from. T enemies, but names of of objects from BN5's Operation Battle.

C1= Mettaur1 C2= Mettaur1EX C3= Mettaur2 C4= Mettaur2EX C5= Mettaur3 C6= Mettaur3EX C7= Tuby C8= TubyEX  $C9 = Tuby2$ CA= Tuby2EX CB= Tuby3 CC= Tuby3EX CD= Flag CE= Rock CF= Otenko D0= RockCube D1= IceCube D2= NO NAME D3= NO NAME D4= BombCube D5= BlackBomb D6= Wind D7= Fan D8= TimeBomb D9= TimeBomb+ DA= NO NAME DB= Anubis DC= PoisonPharoah DD= Fanfare DE= Discord DF= Timpani E0= Silence E1= DarkSonic E2= VDoll E3= Guradian E4= Voltz E5= AirSpin E6= ChaosLord E7= RedFruit E8= ChemicalFlash E9= ModMegaman EA= BassCrossMegaman EB= BLANK NAME EC= BLAMK NAME ("EX" in JP version) ED= BLANK NAME EE= BLANK NAME EF= \*CRASHES GAME\* F0= \*CRASHES GAME\* F1= \*CRASHES GAME\* F2= \*CRASHES GAME\* F3= \*CRASHES GAME\* F4= \*CRASHES GAME\* F5= \*CRASHES GAME\* F6= \*CRASHES GAME\* F7= \*CRASHES GAME\* F8= \*CRASHES GAME\* F9= BLANK NAME FA= BLANK NAME FB= \*CRASHES GAME\*

# FC= \*CRASHES GAME\*<br>FD= \*CRASHES GAME\*<br>FE= \*CRASHES GAME\*

These work with the "Name Mod" cheat mentioned at the end of the guide. Here's what your battle may look like.

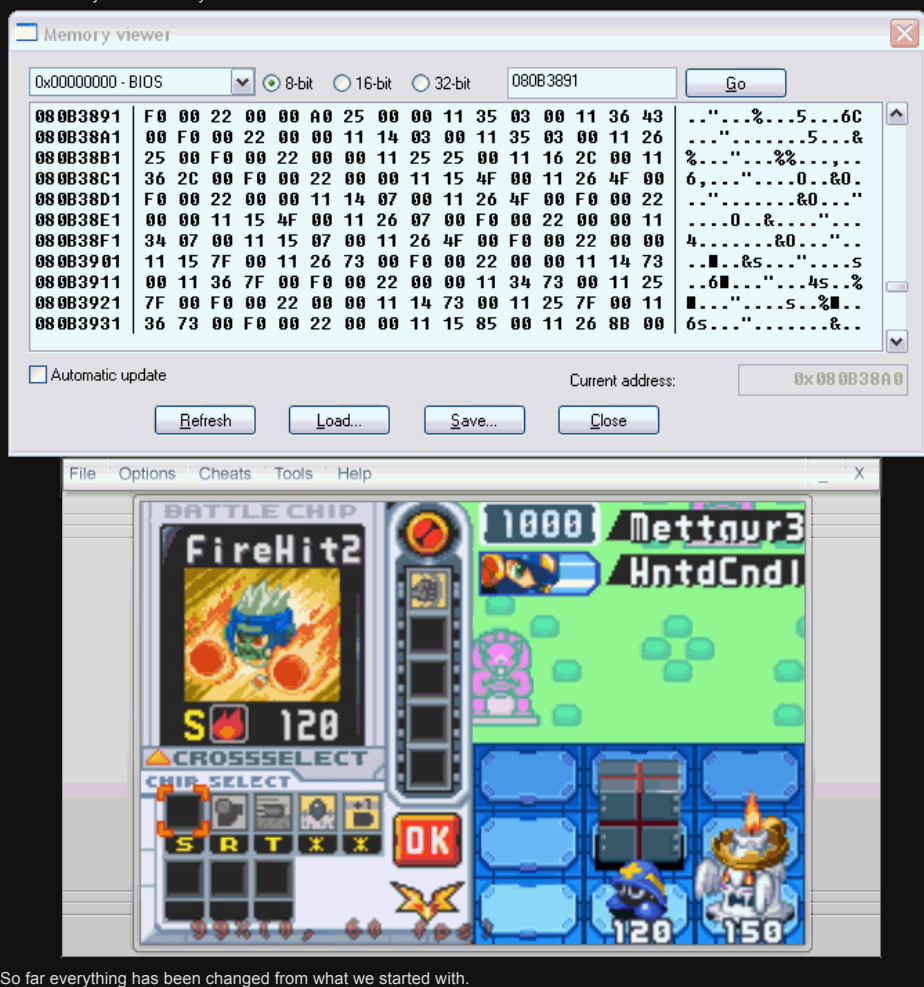

Hold on, we're not done yet. One last thing. What about Navis? Well? Lets use that Haunted Candle (or whatever you chose as an enemy) and turn it into a<br>ends on the second row. That 00 means something. This is basically a

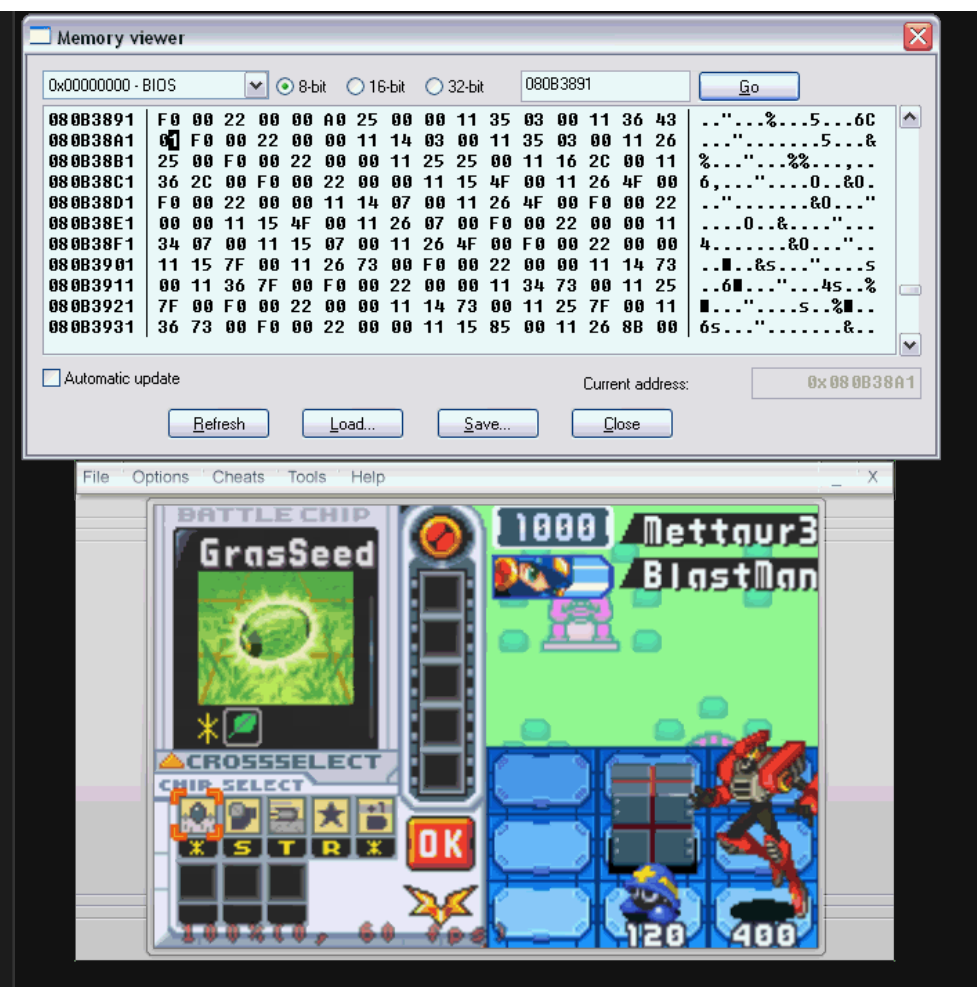

But what about other Navis? Well, it all goes in order. According to the game, Grega version came before Faltzer, so its Navis come first. Here is a list of Vir outcomes.

# **Navi List CODE**

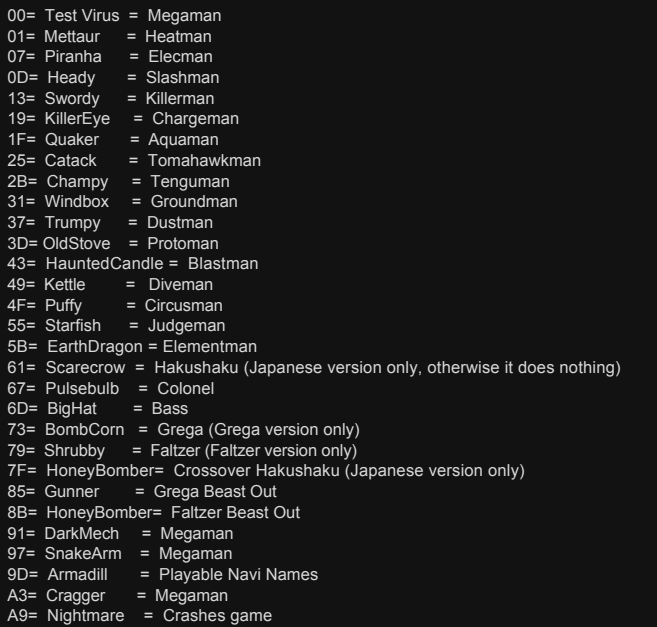

There's more. You can access higher versions of Navis by picking the next version of a virus from the value list. All versions are sorted in a similar order. T true for most Navi outcomes.

#### **Version Outcomes**  $V1 = V1$  $V2 = EX$  $V3 = SP$

SP = RV

# ی = ۲۰۰<br>R1 = BX  $R2 =$

Well that should cover the basics on hacking the enemies. Now that you know what all the value spot mean, you can freely edit an enemy in battle. Just re simple phrase, sentence, thing, that easily explains what all 4 values mean for an enemy.

#### **Kind - Location - Virus -Navi**

You can use this to self correct yourself in case you get lost.

So now lets go back to trying to editing Megaman.

The first value, F0 is from the previous battle. It separates the two. The 00s might get a bit confusing, but remember the phrase. If you remember from the<br>Megaman, the one you control. This will automatically override the

want him to start there.

These next values won't change anything unless you change the Kind value. So, lets try it out. Lets change his kind to 12, ally.

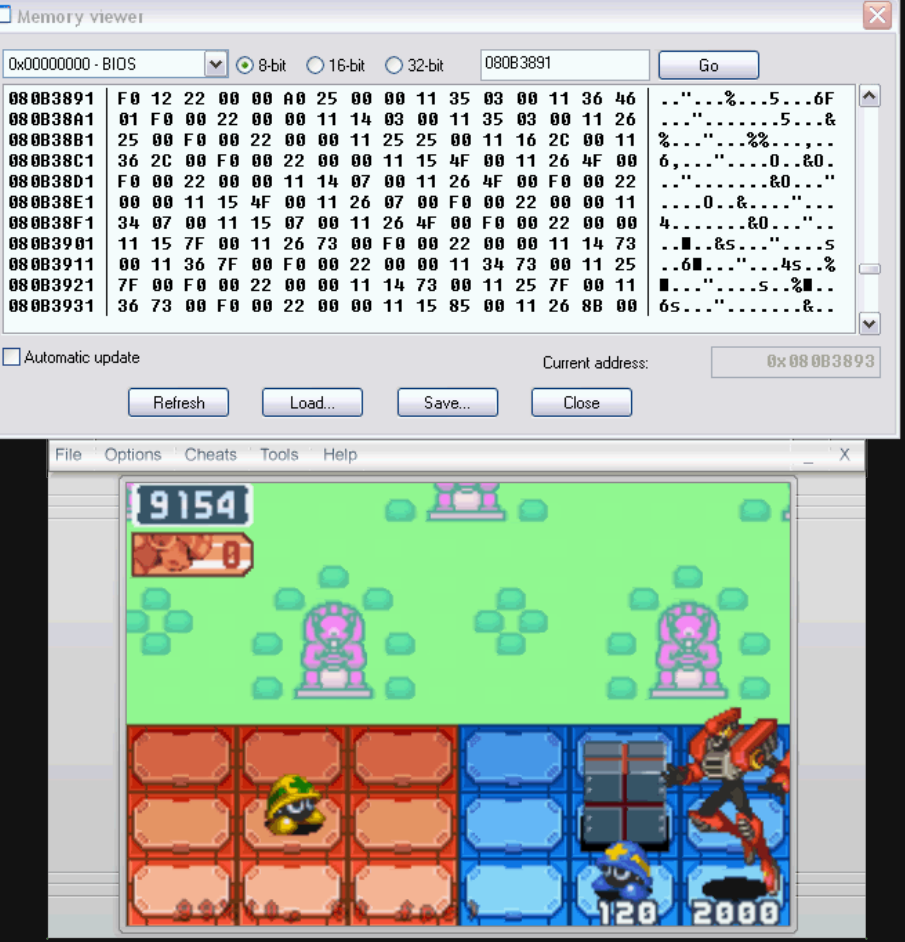

This is what you should have gotten. Now that Megaman is an automated intelligent enemy (A.I.) you have no control over him. The HP and emotion windo bother now. There are cheats in the cheats section in the bottom that clears this up.

The virus value is 00 and there is no Navi trigger, so right now, you have a Test Virus on your side. Change the values to what you want right now, so if that' want, leave it like that.

So far, you can let an enemy play for you. Some restrictions apply, though. Always remember this note when creating a battle:

Megaman and Viruses can attack anyone Navis can only attack Megaman.

If any of these are not in your battle, that enemy won't function properly. We can fix that later.

But for now, you may be thinking, "**How do I actually control a Navi?**" Well, there is a cheat for that, and I'll explain how to do that now. I'll use Bass as an ex follow along.

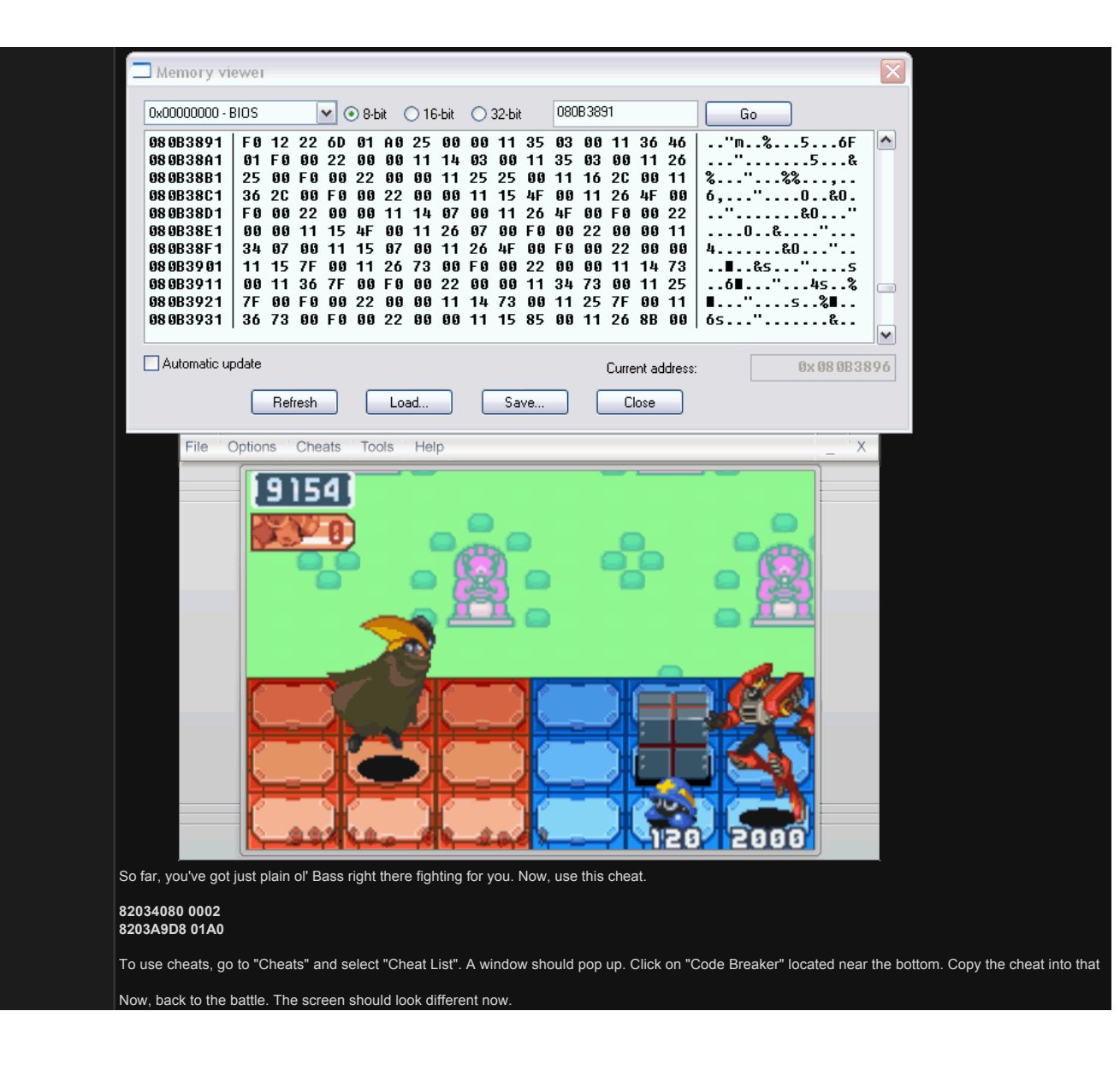

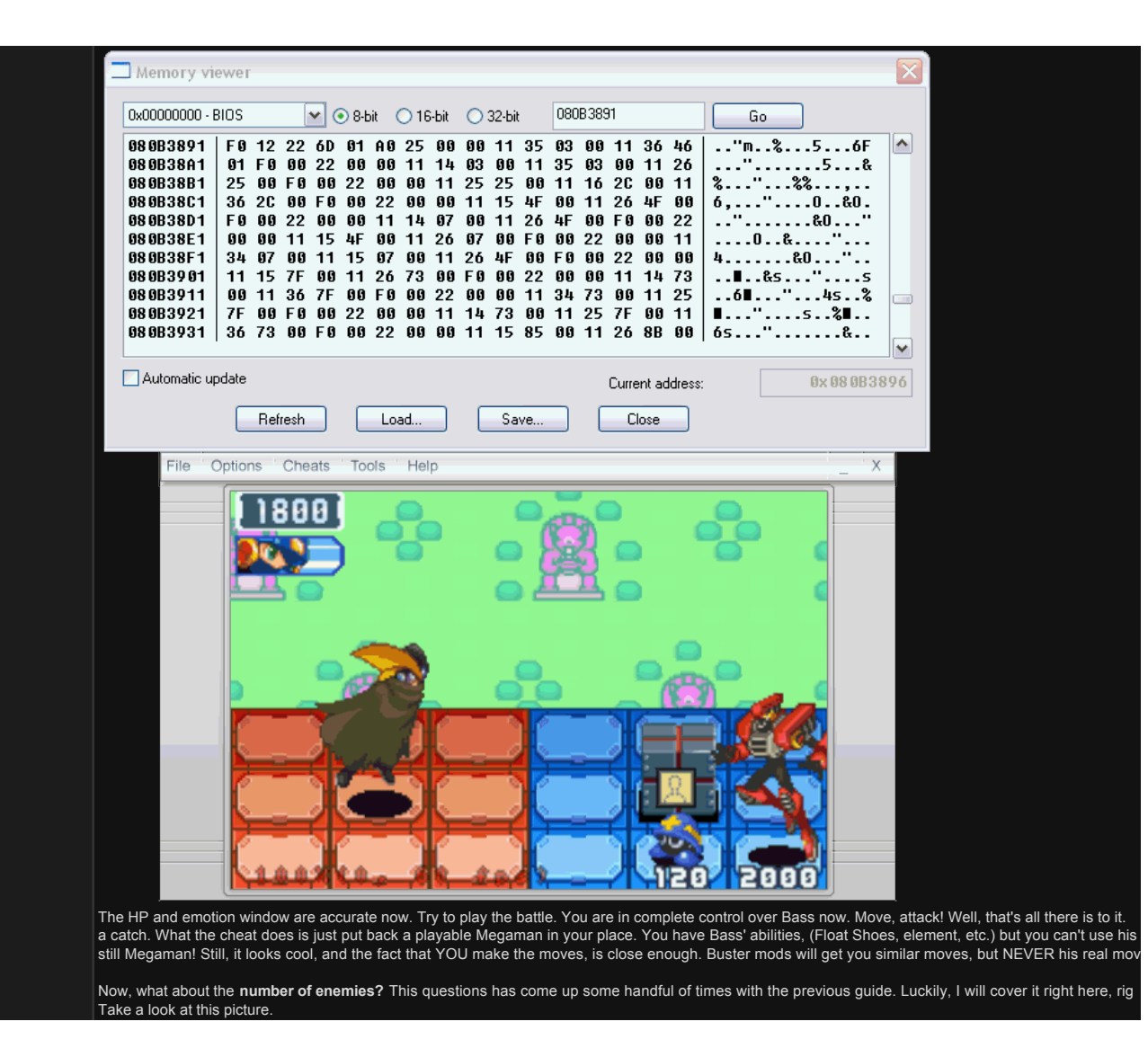

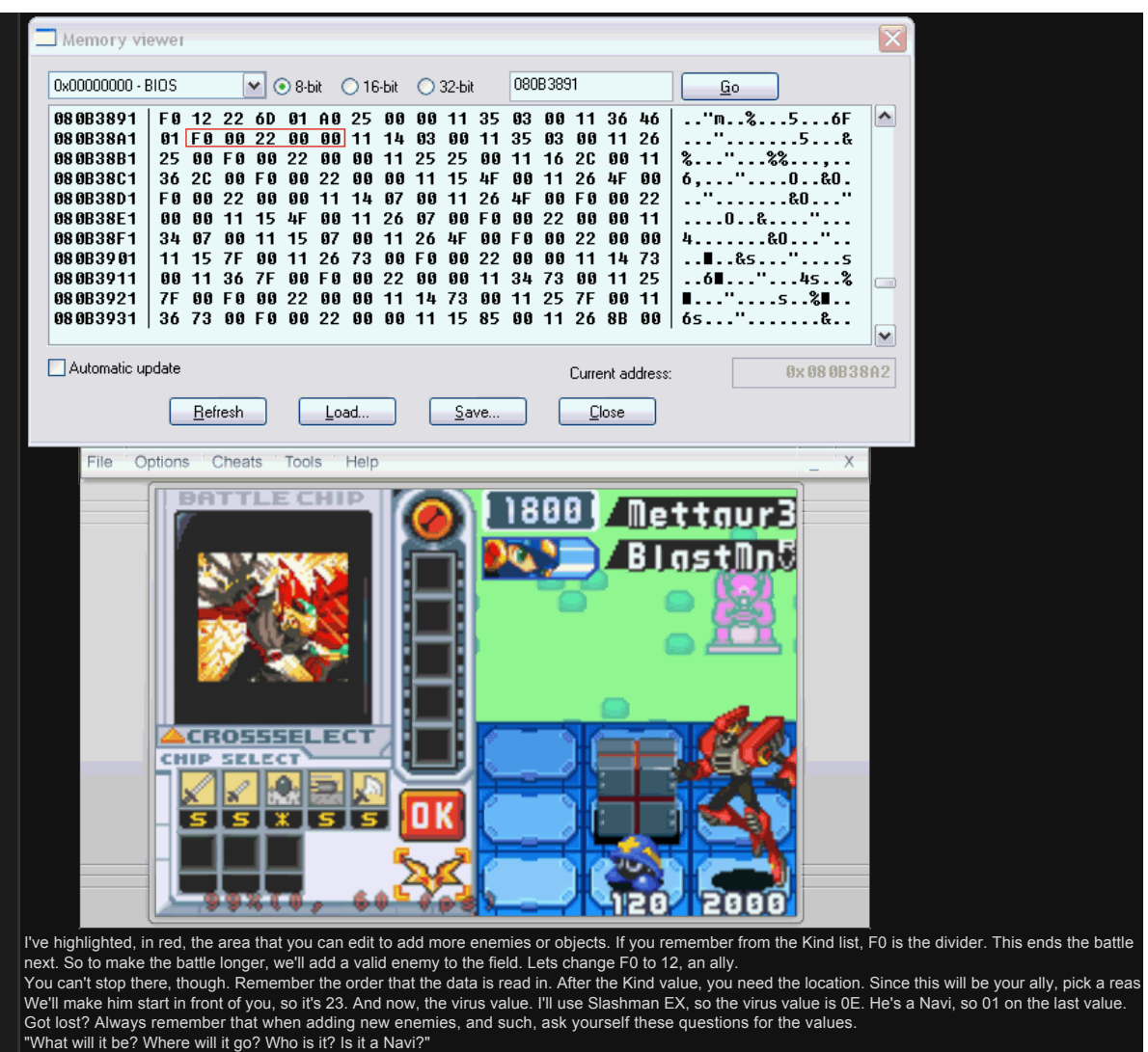

Remember that when you are done adding enemies, you need to add F0 right after the Navi Trigger, the last value we changed. If you did it right, the battle should look like this.

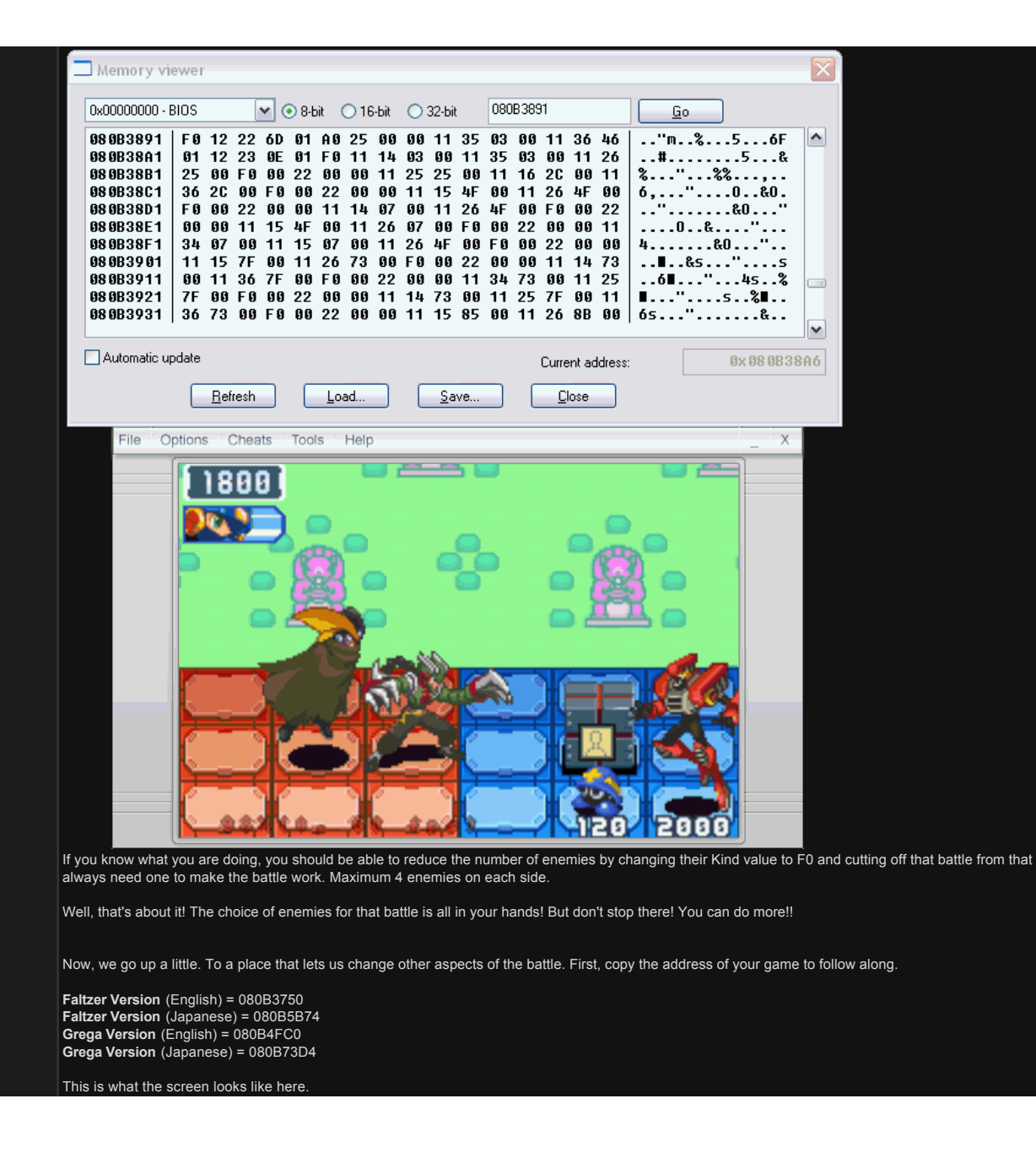

![](_page_14_Figure_0.jpeg)

I highlighted the area that you are supposed to change in this area. Don't bother changing anything outside of it. Just follow directions.

First off, Panel Setup. This value starts at 00. Value 00 is a blank stage. I swear, about 98% of battles recorded never change the stage. If you need a variet stage.

Each value brings up a different stage. Since there are so many, sets, I saved some results in a folder. [Download them here!](http://willhostforfood.com/files/123862/BattleFields.rar)

That's all there is to panel sets. You can find some more if you'd like, but anything past about B0 are corrupt.

Next up. 14. Sorry, I honestly have no idea what this is. As far as I know, it's functionless.

So forget about 14, now you've got 15. This is an important value. It is the music. 15 is Virus Battle. Here is the list of music values.

**Music List**

00= No Music 01= Main Theme 02= WWW Theme 03= Cyber City Theme 04= Indoors Theme 05= School Theme 06= Seaside Town Theme 07= Sky Town Theme 08= Green Town Theme 09= Graveyard Area Theme 0A= Mr. Weather Comp Theme 0B= Event Occurance 0C= Crisis Theme 0D= Sad Theme 0E= Hero Theme 0F= Jack In! 10= Robo Control Comp 11= Aquarium Comp 12= Judge Tree Comp 13= Network Theme 14= Undernet Theme 15= Virus Battle 16= Boss Battle 17= CyberBeast Battle 18= Pavilion Theme 19= Results 1A= Loser 1B= Game Over 1C= Boss Encounter Theme 1D= Credits 1E= Navi Customizer Theme 1F= Results (short version)

20= Pavilion Comp 21= Theme of the CyberBeasts 22= Crossover Battle Theme 23= Panic Theme 24= ACDC Town 25= Expo Theme 26~60= Blank

1F= Results (short version)

Values around 60 and up are sounds. I don't think you want a sound as your music, since it only plays once. There is an upside to having no music. If you recording a battle, no music is helpful. Here's why. When the music is blank, you can take the movie file and add music of your choice. It's really fun. Lots of people have done that.

This next value is 00. It's still important, but optional. This changes the "**Battle Type**". Different types of battles exist, and can be played by this value. Here's planning on changing it.

#### **Battle Type List**

00= Normal Battle 01= Crossover Battle (does not work in Japanese version) 02= Battle Tutorial 1 03= Battle Tutorial 2 04= Battle Tutorial 3 05= Beast Out Tutorial 06= Virus Battler (will freeze if you add more than 4 enemies) 07= Tomahawkman in Mini Game mode (B will be for Tomahawk Swing) 08= Cross Tutorial 09= Dustman in Mini Game mode (A will be for Sucking in and B will be for Dust Break) 0A= Hakushaku's Invincible Mode (wait 4 turns to initiate Django Scene) ( does not work in US version) 0B= Hakushaku's Defeat (Django and Megaman finish off Hakushaku; does not work in the US version)

0C=below = Game crashes Some of these give you preloaded folders, and some will not, allowing you to not go on. Another value helps you fix this. Here's a picture with a battle type a Memory viewer 0x00000000 - BIOS V ⊙ 8-bit ○ 16-bit ○ 32-bit 08083750 Go 080B3750 00 14 15 01 FF 00 38 00 E2 49 00 00 92 38 0B 08  $...,...,$ 8... $1...8...$  $\boldsymbol{\wedge}$ 080B3760 86 14 15 00 FF 00 38 00 E2 49 00 00 A3 38 0B 08  $\ldots \ldots 8 \ldots 1 \ldots 8 \ldots$ 080B3770 0B 14 15 00 FF 00 38 00 E2 49 00 00 B4 38 0B 08  $\ldots \ldots 8 \ldots 1 \ldots 8 \ldots$ 88883788 FF 88 88 88 43 14 15 88 FF 88 38 88 E2 49 88 88  $...0...8...1...$ 888R3708 C5 38 OB 08 41 14 15 00 FF 00 38 00 F2 49 00 00  $.8...A...8...1...$ D2 38 0B 08 44 14 15 00 FF 00 38 00 E2 49 00 00 888837A8  $.8...0...8...1...$ DF 38 0B 08 4D 14 15 00 FF 00 38 00 E2 49 00 00 888837R 8  $.8...M...8...1...$ EC 38 0B 08 FF 00 00 00 00 14 15 00 FF 00 38 00 888837CA  $.8...$ ..........8.<br>.1...8..7.....8. E2 49 88 88 FD 38 8B 88 37 14 15 88 FF 88 38 88 888837D.8 E2 49 00 00 0A 39 0B 08 3A 14 15 00 FF 00 38 00 88 8837E 8  $.1...9...1...8$ . 080B37F0 E2 49 00 00 17 39 0B 08 BD 14 15 00 FF 00 38 00  $.1. . .9. . . . . . . .8.$ Automatic update Current address: 0x080B3754  $B$ efresh Load...  $S$ ave.. Close File Cheats  $\overline{\mathbf{x}}$ Ontions Tools Help **BATTLE CHIP** 800 <u> Mettaur3</u> astMn5 **BLOCKING!** Reject Disturb Icon

**CHIP SELECT** ★ 9F) **Mark** 0 0 K <u>टा श्री डी ए</u> P. ם כוו 2000 **ELDEK**  $+ +$ 

Well that's done. Up next, you have a value FF. This value is **Background**, and luckily, is easy to spot. FF simply means it's adaptive to the background of th But since we can't switch the background on the map, we must change it in battle. Here is the list of available backgrounds.

#### **Background List**

00= Lan's PC BG 01= ACDC HP BG 02= Extra Area BG (freezes) 03= Seaside HP  $04 =$  Sky HP 05= Green HP 06= RoboControl BG 07= Regular Comp BG 08= Link Navi HP BG

09= Central Area BG 0A= Aquarium Comp BG 0B= Seaside Area BG 0C= Judgement Tree BG 0D= Green Area BG 0E= Sky Area BG 0F= Undernet BG 10= Mr. Weather Comp BG 11= Underground BG 12= CyberBeast Comp BG 13= ACDC Area BG 14= Graveyard Area BG 15= Stormy Mr. Weather Comp BG 16 and below crash game

08= Link Navi HP BG

![](_page_16_Figure_1.jpeg)

Only one background doesn't work. It's an unfinished BG for an incomplete HP called "Extra". Anyways, all these bring up the corresponding background. It'<br>embarrassment on my part when I see a video with this background un

Next value you will find is 00. This is the **number of the battle**. For most battles, it is set to 00, so nothing different will happen. However, if you change it to will load with an extra message saying, "Battle 1 Start". See for yourself.

![](_page_17_Figure_0.jpeg)

- 3C= Your enemy is one column closer to your side.
- 47= Blue and Red areas are swapped
- 5E= Big area belonging to you in the middle
- 4C= Pincered enemy

FF= The enemy owns all the area

Remember a couple of things, though. This is basically Liberation mode reused and modified. These are used in Tomahawkman's mini game simply to o In any set that you are pincered, or similar, L and R cause you to turn around so you can attack the enemies behind you. Because of that, you have to use a<br>(mentioned in the cheats section of the guide) to enter the Custom Also, since enemies are no longer programmed to turn around and attack you, they end up attacking in the wrong direction. You can fix this problem, in a w Kind value? If you add 2 to it, they will flip around while maintaining their team value. (friend or foe)

![](_page_18_Figure_0.jpeg)

Though that battle may not be correct anymore, you can easily go back and change it using the first address mentioned at the top.<br>For Kind, if I wanted Blastman to face the right direction, instead of having a value of 11, value being 12, it would be 14.

Remember that you can only move in the red area. If you are surrounded by blue panels, you won't be able to go anywhere. For columns, you cannot jump i areas. So only the areas around you can be reached. But at least your ally can use them.

Almost there. This is another important value. The 00 next to the value we just edited and E2 is some sort of **value of rarity**. I really have no idea how it reall you put a 01 in it, you won't be able to find that battle. Now, don't be silly. Only make the values above and below, a 01. This means the hacked battle is the will find. Really helpful! Just don't forget to scroll back to the line you are editing, or you will be lost.

Finally, you've reached the end, E2. This final value is **chip start modifier**. I don't have a clue how this works. 00 makes your folder come in order, so it's kin it can do more. Change the E2 to E1 and the 00 one value over to a 01 and you can skip the results screen.. Whether it is useful to you or not, you don't hav is recommended for chained battles (numbered battles).

Also, you can change it to C0 to make you unable to run away. This has very selective purpose since you won't have to push R. But for text hackers, this is a

Phew! That's it! You've finished. You've turned an ordinary battle into an impossible-to-exist hacked battle!

![](_page_19_Figure_0.jpeg)

Now, the rest is entirely optional but...

You can still do much more. Maybe a year ago, this was the best it was going to get. But now, there are cheats that can make the battle better in many ways Don't think of cheats as bad. There are good cheats, as well as stupid ones.

When I mean cheats, don't think about those "Infinite HP" cheats or "Always 9999 damage". These cheats change specific aspects of the battle that would useless to a non battle hacker. First, I would like to introduce the **Slot Modifiers**. This is a set of cheats that modify only the enemy in that slot. If you remember earlier, slots are the enemies you entered while making the battle. So Megaman will be 0th slot, because it will almost always be occupie isn't added to the enemy list on the upper right corner of the screen.

I will be using different battles to explain these cheats, just to show their effect.

#### **0th Slot Cheats**

Name ID Modifier 8203A9D8 0YXX

HP Modifier D0000020 0004 8203A9D4 XXXX

Levitate Yourself 8203A9EE XXXX

Color Modifier 3203AA44 00XX

AI Modifer 82034080 XX0Y

Level Enhancer 32034096 00XX

**1st Slot Cheats**

Name ID Modifier 8203AAB0 0YXX

HP Modifier D0000020 0004 8203AAAC XXXX

Number of Chips Held D0000020 0004 3203AAA2 00XX

#### Chip Modifier 8203AAB2 XXXX

Levitate Enemy 8203AAC6 XXXX

Color Modifier 3203AB1C 00XX

AI Modifier 82034180 XX0Y

Level Enhacner 32034196 00XX

# **2nd Slot Cheats**

Name ID Modifier 8203AB88 0YXX

HP Modifier D0000020 0004 8203AB84 XXXX

Number of Chips Held D0000020 0004 3203AB7A XXXX

Chip Modifier 8203AB8A 00XX

Levitate Enemy 8203AB9E XXXX

Color Modifier 3203ABF4 00XX

AI Modifier 82034280 XX0Y

Level Enhancer 32034296 00XX

# **3rd Slot Cheats**

Name ID Modifier 8203AC60 0YXX

HP Modifier D0000020 0004 8203AC5C XXXX

Number of Chips Held D0000020 0004 3203AC52 00XX

Chip Modifier 8203AC62 XXXX

Levitate Enemy 8203AC76 XXXX

Color Modifier 3203ACCC 00XX

AI Modifier 82034380 XX0Y

Level Enhancer 32034396 00XX

Now, what do these cheats do? I'll explain all of them, and what values to put as well as an example.

### **Name ID Modifier**

![](_page_20_Picture_25.jpeg)

In this picture, I used the 1st Slot cheat. I am battling Circusman, but the name being shown is Protoman (the name that appears when you play as him)<br>The value you use here is exactly the same as the virus values you used value you accure to charge, are came as and the<br>IP. Here's when you can actually use the BN5 n

.<br>Alternatively, you can **text hack** a name, then use this to get the name to show up in battle.

This cheat has been used as a fix when you are using other Navis, but not controlling them. By adding this line in front of the cheat: **CODE**

D0000020 0001

The name will change to that what you specified when you push A. Now, your Navi will have an enemy to hit while battling. There is one downside though.<br>work on the first enemy. So what I did there is correct if I am lettin The "target" names are always the Navis you play as, and they have a specific value you can use. Here is a list, if you actually want to use them:

**Target Name List**

01A0= MegaMan 01A1= HeatMan 01A2= ElecMan 01A3= SlashMan 01A4= KillerMan 01A5= ChargeMan 01A6= AquaMan 01A7= TomahawkMan 01A8= TenguMan 01A9= GroundMan 01AA= DustMan 01AB= ProtoMan

**HP Modifier**

![](_page_21_Picture_7.jpeg)

Sounds simple enough. You can change their HP. I am using it for the 2nd Slot this time.<br>The XXXX is what you replace for a hex value to get that HP. I gave the 2nd virus 9999 HP. So to get that in hex, open up Windows Cal that in for the Xs and when you push Select in battle, the virus gains HP! easy, right?

# **Number of Chips Held, Chip Held**

![](_page_21_Figure_11.jpeg)

**WE ARE THAT AT A THAT THAT AT A THAT AT A THAT AT A THAT AT A THAT A** Woah! Look at that! That Puffy virus has a GolemHit1 chip, and 3 of them!

This is what you do to make this possible. The first cheat is **Number of chips held**. Simple enough. You change XX to a hex number from 010. Any more, a (not to mention dumb-looking)

The next cheat, **Chip Held**, determines what chip the virus will hold. It's all in values, so make your pick from the master list.

[Chip List](http://z6.invisionfree.com/The_Rockman_EXE_Zone/index.php?showtopic=1868) Now you can combine the cheats and use them. In battle, push Select, and the virus will hold that many of that chip. However, if you are not satisfied with th have to push, refer to this page.

[GBA Jokers \(button values\)](http://www.codemasters-project.net/members/Skiller/CMP/JokersGBA.htm)

One more thing. Only some viruses are programmed to use chips. So if you are planning on using these, stick to viruses who can actually use them.

#### **Chip-Using Virus List** Mettaur Piranha Swordy KillerEye Quaker **Catack** Champy **OldStove** HauntedCandle Puffy BombCorn Shrubby **Gunner**

Alright? Got that? No Navis!

**Levitate Enemy**

![](_page_22_Picture_0.jpeg)

Ex.

In the picture, Slashman is acting as Bass. This looks exciting, but there are limitations.<br>Since it is only sprites and sprites have values for moves, attack animations are limited to value. You can't do much about it, bu example, Circusman's attacks may have a high sprite value. Something someone such as Blastman may not have. Watch them play, and see if they're co

The Navi's equivalent virus is still the same, so Faltzer would be Shrubby without the Navi Trigger on.

- 18= FBeast
- 17= GBeast
- 16= Crossover Hakushaku (doesn't work)
- 
- 15= Faltzer (same as above)
- 14= Grega (this does not work)
- 
- 13= Bass
- 
- 12= Colonel
- 11= Hakushaku (this does not work in the US version)
- 10= Elementman
- 0F= Judgeman
- 0E= Circusman
- 0C= Blastman 0D= Diveman
- 0B= Protoman
- 09= Groundman 0A= Dustman
- 08= Tenguman
- 07= Tomahawkman
- 06= Aquaman
- 05= Chargeman
- 03= Slashman 04= Killerman
- 01= Heatman 02= Elecman

# **Enemy Value List V2**

here. But wait, now the values you have to put in. Y is the Navi trigger you've grown familiar to. Change it 01 to make it a Navi. XX values are different. Rather than keep different values for different levels of d have been cut down to one value per Virus/Navi. Here is the list, that happens to be true for some other things in the game as well.

![](_page_22_Picture_28.jpeg)

# **AI Modifier**

Basically, it is a visual effect. It might look like I'm battling different Mettaurs, but I really just changed the color, and only the color.<br>The values you use are usually small, like 01, or 02. This will usually get the make any other difference than that.

![](_page_22_Picture_31.jpeg)

I used all 3 slot cheats this time. Remember this: This effect is entirely cosmetic. Eye candy. Cool-looking. It doesn't affect the actual battle in any way. Just remember that.

Change XXXX to a small value, like 10, or 20. You can levitate so much, you'll go off the screen. However, this won't work on playable Names/Navis (Megaman, Heatman, Elecman, etc.) so stick to enemies.

**Color Modifier**

i 1000 i  $N(3)$ 

**B10** 

![](_page_23_Picture_0.jpeg)

That seems impossible, right? Protoman's attack just did 9999 damage and Uninstalled most of my NaviCust programs, and paralyzed me. He is also m incredible speeds. This cheat basically requires you to choose a value, 00-04 for legitimate versions, and above values for random gamble. In the picture,

**CODE** 32034196 0054

# Try it out. It works.

But of course, that is a lucky value. Making a full list of "good values" would take a long time. That was just luck. You can try too! it's wild!!

That ends the slot cheats. Seems to be enough for a single enemy. And yet, there are more! This part, again, is optional. But if you like to try new things, go classified as Miscellaneous cheats. Behold.

*Misc. Cheats*

**No Emotion Window** 32035292 00F0

![](_page_23_Picture_8.jpeg)

![](_page_23_Picture_9.jpeg)

You don't have an emotion window. However, the cheat can't keep up when you open the custom screen, so you see the emotion window for a bit.

**L+R for Custom Screen**<br>74000130 00FF<br>320348B2 0013

You will need this when you are in any pincered stage setup.

**No Time Freeze** 720348B2 0005 320348B2 0001

![](_page_23_Picture_14.jpeg)

This neat little cheat lets you play during time freezing moves. okay if you prefer a battle to keep on going instead of stopping. Note though that Navi chips t<br>to flinch, flinch on every attack, so rapid hits may not be a

**Custom Screen Auto-Opens** 720348B2 0003 320348B2 0013

Just like in Liberation Missions! You enter the Custom Screen the instant the Custom Gauge is full. You must be very skilled if you want to use this. It is als substitute for the L+R for Custom Screen cheat.

**Start+R for Soul Unison** 74000130 02F7 320364C1 0024

![](_page_23_Picture_19.jpeg)

Can you believe it? Soul Unison, (or Double Soul, as some of you may recognize it as) is still in this game! Well, you don't become a soul, because obviou exist anymore. Instead, you Beast Out, which is helpful, in case you run out of turns and wnat one more turn of regular Beast Out, or want to go Beast Over Fortunately, the system of Soul Unison has been tampered with, so you no longer lose a chip when uniting, but rather, can't select it for that turn. You can u times, but can't use the chips you united with. As glitchy as it may be, you can Beast Out, and unite at the same time!

**L or R for flip** D0000020 0200 320340C5 0002 D0000020 0100 320340C5 0003

This lets you turn around even in a normal battle. I don't see how this could hepl, but it's worth playing with, right?

**Fast Background** 3204A881 0019

![](_page_24_Picture_4.jpeg)

![](_page_24_Picture_5.jpeg)

This is one strange cheat. By combining certain layers, the speed of the background **in battle** goes up. The background will always go to the bottom right, However, as you can see in the picture, maps will scatter like the background and it seems impossible to navigate. This also goes for menus. But, hey, thi battles only.

# **Hold Background Direction**

x=axis 82049690 XXXX yaxis 82049694 YYYY

So basically this cheat holds the background and stops it from moving. Since backgrounds all move at different speeds and directions, you have to make y<br>which one to stop. So for ACDC HP's background, XXXX can be replaced A good cheat if you like difference. This cheat is rarely used, so show everyone how fun it can be.

#### **Push Select for Minor Shake**

D0000002 0004 8204998C 0100

All this does is, when you push Select, the screen shakes a bit. I have no idea when you'd like to use it, but if you put modify the cheat just right, it will make attacks more interesting. But at the moment, it seems like I'm the only one that can do that.

**Net Battle Style** 720348DC 001F 820348BC XXXX

![](_page_24_Figure_14.jpeg)

This is personally my favorite cheat. It adds the aspects of a real Net Battle in an ordinary in game battle. This makes the game just a tad harder, like it sho enjoy Net Battles with real people. (Greiga Master and I battled often)

So what gets added is the ability to get countered, which is fun, by the way. You get into Angry emotion more often. And, you get a high level reward at the e WINNER screen, too.

Downside is that in normal play, this cheat won't work on battles you manually accept, like freebattles, Link Navis, etc. To actually make it work, replace XXXX for the value mention under the version of your game.

US Faltzer 5E44

US Grega 5EE4

JP Faltzer 5F60

JP Grega 5E54

Ex.

When your HP hits red, the music will speed up, panic style, until you go back to normal. Really fun. Have fun Net Battling!

**Shadow Mode** 33006184 0000

![](_page_25_Picture_0.jpeg)

This cheat is one of it's kind, unique! All objects turn black, so everyone is a "shadow". That's all there is to it, I guess.

**Still Background** 3200A88A 0001

Should hold most backgrounds still, but you may have difficulty entering battles. Let me know if there are any problems.

**Black Background** 8200AC40 7D60

Ex.<br>**[1000] PG 33** 

![](_page_25_Picture_6.jpeg)

This cheat hides the background so it is black. Dunno if you'll find some use for it, but it's worth trying. However, in overworld, everything is black.

**No Stage** 8200AC46 1D02

![](_page_25_Picture_9.jpeg)

Almost the same as the previous one, only there is no stage. Odd cheat, but worth trying, okay.

**Music Speed Modifier** 823508B0 XXXX

By replacing XXXX, you can change the speed of the music. Most music goes at about 80. Depending on what value you put, some music will sound fast, a Values too high may cause the game to crash. But hey, some music sounds good fast, or slow. Experiment with that. I betcha nobody else has.

You can replace music as well as sounds. Sound values start at around 70. I can't help you much here. The first line is the sound you want to replace. Loo

# **Start with Cross Modifier** 320047E3 00XX

Yay! You can start with a cross. Some people may want to do that. Here's the list.

01 Heat Cross 02 Elec Cross 03 Slash Cross 04 Killer Cross 05 Charge Cross 06 Aqua Cross 07 Tomahawk Cross 08 Tengu Cross 09 Ground Cross 0A Dust Cross 0B Greiga Beast Out 0C Faltzer Beast Out 0D Heat Beast 0E Elec Beast 0F Slash Beast 10 Killer Beast 11 Charge Beast 12 Aqua beast 13 Tomahawk Beast

- 14 Tengu Beast
- 
- 15 Ground Beast
- 16 Bust Beast
- 17 Greiga Beast Over
- 18 Faltzer Beast Over

**Replace Sound Modifier** 7200A49C XXXX 8200A49C XXXX

red can replace means as non as seemed. Seeme reness can at a seeme renewally position theorems include and to seeme you hand to replace. Every<br>Viewer with that address to see what value it is. The second line is the sound will be making a list, so you have to be independent.

**Body Type Modifier** 320340CA 00XX

01= Virus Body FF= Shield Body

This changes Megaman's body. The 0th slot. 01 means you won't flinch or become invisible. FF means attacks will not hurt you. StoneBody, man!

#### **No Custom Gauge and HP Bar**

8200AC4A 1F07

I guess you could do the same by pushing Ctrl+4, but this does the same thing. You won't see the top part of the screen. A battle will look really empty whe these

**Beast Over AI for 1st Enemy**

![](_page_26_Picture_8.jpeg)

This cheat is still in development. What this does is makes the first enemy shoot and use chips on you. For it to work, you need to have Net Battle Mode on Megaman's AI. I used this cheat, try it for yourself.

**CODE**

8203CE90 0129 720348DC 001F 820348BC 5E44 82034180 0002

#### **Duplicate Fighters**

D0000020 0004 32034883 0000

![](_page_26_Picture_14.jpeg)

This is one of my newest cheats. To use it correctly, you must hold Select while the enemies are loading. Doing so will make them appear again, and agai characters are reloaded. However, you can only have up to 4. Once you hit 4, the game won't let you go on. If you hold it a litte, you can duplicate once. Still, t<br>make are useless unless you Beast Over, I think. That's wh

#### So. Now what?

You can do all sorts of changes to battles now, but it would be a pity if you used it just to entertain yourself. Well hacking battles can be used for other thing realize, VBA can record AVI files (I'll cover this in just a sec). With 1 year of hacking history in TREZ, I have noticed a few popular trends you might like.

# **Challenges**

I personally despise buster challenges. Just hate them. 4 minutes of the most boring thing you'll ever see. By hacking, your possibilities of battles to do ar r personally despise busier challenges, oust hate them. I mindice of the most somig start of the most of the most difficult challenges, endless. No longer are you limited to set encounters to beat. You can make the battle skill! And it's really easy too. One might request a difficult 4 on 4 battle. Or they may request a battle against many tough opponents. New possibilities open<br>have found how exciting this can be. You can be one of them.

#### **Mini-Series**

This became increasingly popular because battles are the most exciting part of a series. It's a mini-series because you can create your own storylines via Maker and add a battle to the video. There are a few true successors out there. Maybe if you use the right elements, you can make the new best miniserie

#### **For Fun**

I am an example of this. Nobody tells me what battle to do. I just come up with an idea, and record it. Some other people do this, and usually something st special modification, or appearence of battle. It's been done, and if you feel like just doing it, do it.

I wouldn't exactly make this an option, but some people have actually hacked and recorded scenarios. Certainly add more reason to a For Fun video, and i miniseries either. One day, I'm sure perfect scenario hacking will be possible, so you can actually choose to do so.

Now what about recording? VBA can record AVI, or video files of your gameplay. Sadly, about 80% of recorded videos have bad quality. I'm making it a pers<br>change this. Reason is because I record the best quality than anyone You will need one thing:

[Windows Movie Maker \(download here\)](http://rds.yahoo.com/%20_ylt=A0oGkmccbxVH2XsB_xVXNyoA;_ylu=X3oDMTE5NDA0NjM0BHNlYwNzcgRwb3MDNgRjb2xvA3NrMQR2dGlkA0Y5NDFfMTE2B<br%20/>GwDV1Mx/SIG=137338las/EXP=1192673436/**http://www.pcworld.com/downloads/file/fid,22893-page,1-c,downloads/description.html)

Download it and install it. Now get ready for a guide within a guide. I suggest everyone to read it. First, we must record a video. Obviously you want to record a battle. I'll let this battle play on as an example

![](_page_27_Picture_75.jpeg)

It's best to set the record option as a hot key via Tools>Customize. Or you can just right click if you are using the skin.<br>I'll tell you how to get to the option first. Go to Tools>Record, and click on "Record AVI..."<br>But

![](_page_27_Picture_76.jpeg)

![](_page_28_Picture_19.jpeg)

![](_page_29_Picture_0.jpeg)

You can select MP3 files of music from other games if you have them. Drag and drop the file on the timeline. A blue marker will indicate where it will drop.

DON'T DROP IT just anywhere. Zoom in by clicking on the magnifying glass icon and get a good look at the beginning of the battle video. A blue line indicat are in the video. Look at the preview on the right. Drop the file when the battle begins to fade in. If you leave the mark there, the music file will attach to the e<br>are in. Right click on it and select "Volume". Click on

You're not done yet. WMM makes a mistake when importing MP3 files. Rest your mouse on the clip of the music. For mine, it says it's 4 minutes and 45 se true. Look at the other picture. It says it's 2 minutes and 46 seconds long. So now what you must do is shrink the size of the file you dropped on the timelin If it is too short, copy it over to fill in room. Also, when reducing the time, it tells you how long it has lasted, which lets you know if you are close to the real ti thing. MP3 files usually have fading. When reducing the time, reduce it about 3 more seconds than how much it really is to get rid of the fading.

![](_page_29_Figure_4.jpeg)

First step is asking you to give it a name. Now you can give it a meaningful file name. Then click "Next".

Now it's asking for Movie Settings. Select the bubble "Other Settings".<br>From the list, select "Video for local playback (2.1Mbps)" This will guarantee the best quality for your video. Then click next. Depending on the size process might take longer. Have a snack while it's saving, it takes a long time.

When it's done, you can see that the file size has decreased greatly. Never have I had a video bigger than 100MB, perfect for upload. Now you can upload the video for others to see. [Youtube](http://www.youtube.com/) is recommended. If you don't have an account there yet, make one. If you do, go to the upload scre

Okay, you all know how to upload, right? When you come up with the "Browse" button, select the video you made and wait for it to upload.

![](_page_30_Picture_94.jpeg)

Okay, you all know how to upload, right? When you come up with the "Browse" button, select the video you made and wait for it to upload.

You should be proud of yourself. You are already better than most people!

Now one last thing. Downloads. There are several files you can download that I've gathered here. Go ahead and download.

# **Downloads**

# **[VBA Emulator](http://www.megaupload.com/fr/?d=4Z61D9FV)** (comes with a neat skin)

This skin that comes with this was used on the pictures in this guide. To use it, go to Options>Video>Render Method>Select Skin. When the file selection window appears, select the Configuration file in the skin's folder. It looks like a notebook. Then, the skin should load.

![](_page_30_Picture_6.jpeg)

This patch was also used in the pictures used in the guide. It includes various enhancements made to the game that should be better for everyone. More d found [here.](http://z6.invisionfree.com/The_Rockman_EXE_Zone/index.php?showtopic=2418)

# **[Tile Layer Pro w/tutorial](http://www.romhacks.net/tutorial_edit_graphics.php)**

Tile Layer Pro is a program that lets you edits sprites. The tutorial should help you how to hack basic sprites.

#### **[Faltzer US Save Game](http://willhostforfood.com/files/151421/rs-bn6f.SPS.sps)**

If you don't have a save for the game, you can use this one instead. Just import it as a Gameshark Snapshot then reset the game.

#### **.:Copyright:.**

Now it has come to this. TREZ does not take responsibility for any trouble you may get into with ROMs and such, we just tell you how to have fun if you have<br>This guide was written by Mega Rock.exe, a.k.a, Hugo Miramontes, have contributed interesting discoveries or cheats. This guide can only be posted at [The Rockman EXE Zone](http://rmexe-zone.com/) and **should not be used on any other site unles permission**.

# All original content, images, and design copyright © 2006-2009 The Rockman EXE Zone Rockman and all associated characters, entities, and property copyright © 2008 Capcom. :*Thanks for Reading*: